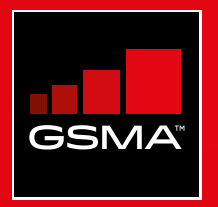

#### **Connected Society**  Outil de formation à l'internet mobile

Un guide de formation aux compétences de base pour utiliser l'internet mobile

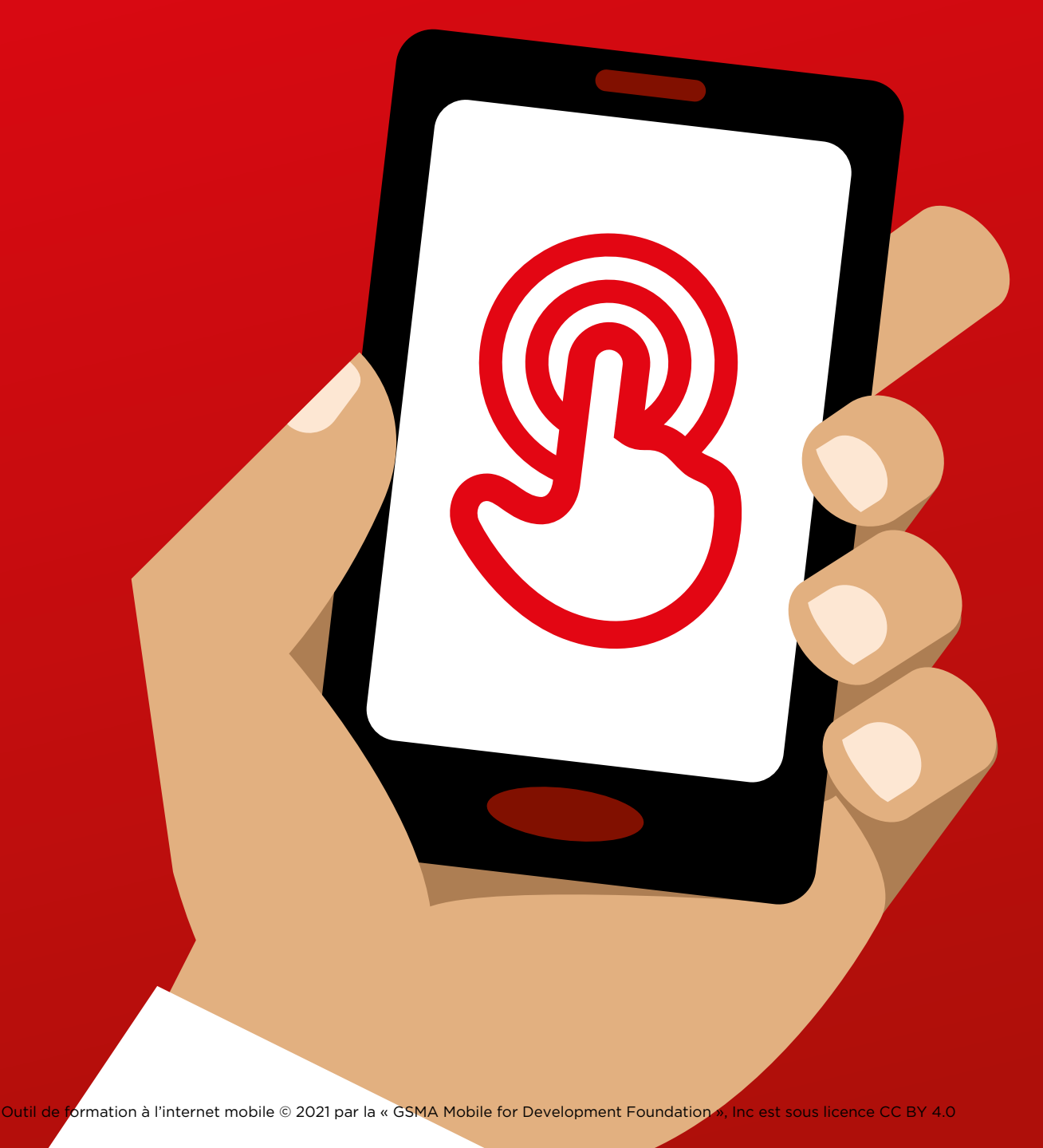

MODULE 4 - GOOGLE MODULE 4 - GOOGLE MODULE 4 - GOOGLE MODULE 4 - GOOGLE MODULE 4 - GOOGLE 82 83

# Modul<br>Googl Module 4 - Google

#### MODULE 4 - GOOGLE MODULE 4 - GOOGLE

# Miniformations

#### **Qu'est-ce que c'est ?**

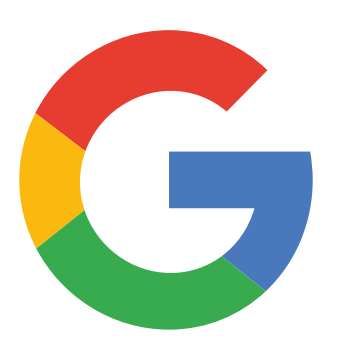

#### **Montrez Google sur le téléphone**

« Google vous permet de trouver les informations dont vous avez besoin. Dites à Google ce que vous cherchez, par exemple : « Quel est le nombre d'habitants à ma ville ? », et l'application consulte toutes les informations postées sur internet pour trouver la réponse à votre question. »

#### **Matériel nécessaire**

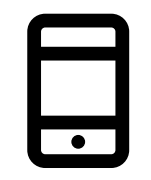

Smartphone

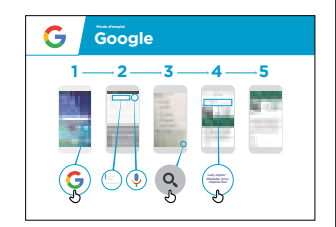

Poster Google

#### **À quoi ça sert ?**

« Vous pouvez trouver des informations sur quantité du sujets : travail, cuisine, films, chansons, actualités, renseignements sur les écoles, l'université, les examens, etc. »

« Vous n'avez pas besoin de vous déplacer pour obtenir ces informations : elles sont toutes disponibles sur votre téléphone via internet »

Le formateur peut également inclure des exemples personnels des avantages de Google et de la manière dont il/elle s'en sert.

**Choisissez des exemples pertinents** pour vos interlocuteurs et expliquez en quoi les recherches Google peuvent les aider dans leur vie quotidienne.

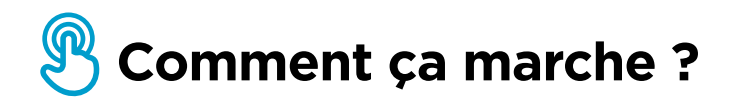

**Aidez les participants à accomplir les tâches suivantes sur un téléphone** 

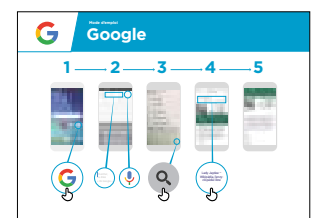

**Montrez le poster** et suivez les étapes pour faire une recherche simple, concernant par exemple un monument local ou une célébrité.

**Expliquez :** « Vous pouvez vous servir du micro pour faire des recherches. Vous n'avez pas besoin de taper du texte. »

**Faites une démonstration du micro :**  expliquez où il se trouve et comment s'en servir.

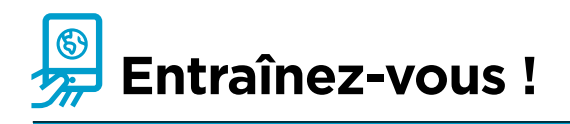

#### **« Maintenant que vous connaissez Google, qu'est-ce que vous voulez faire avec ? »**

Donnez au participant des mots clés de recherche en fonction de ses intérêts (essayez de n'utiliser qu'un ou deux mots pour que la recherche reste simple)

**Conseil :** « Il existe beaucoup de bonnes informations sur internet, mais aussi des mauvaises ou des informations fausses. Il vaut toujours mieux consulter deux ou trois résultats au minimum pour obtenir une réponse valable. »

**Expliquez :** il existe d'autres services que Google pour faire des recherches sur internet, comme par exemple Yahoo ou Bing.

## **Posters, symboles à découper et fiches d'information**

 $-2$ 

 $\overline{\phantom{m}}$ 

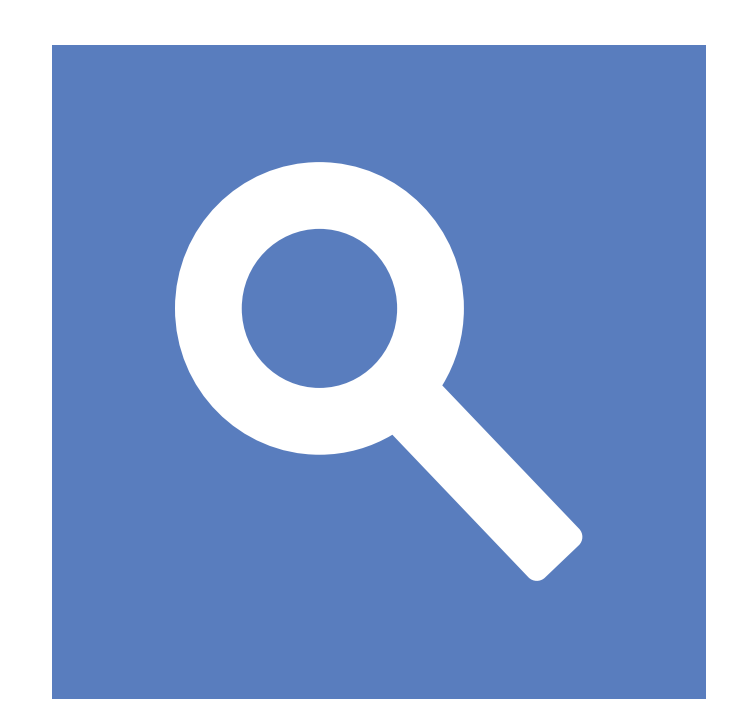

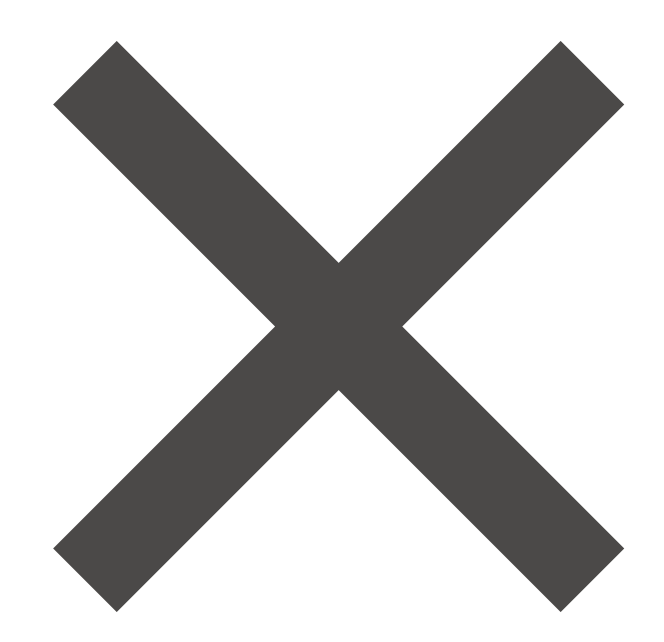

 $-x - 3$ 

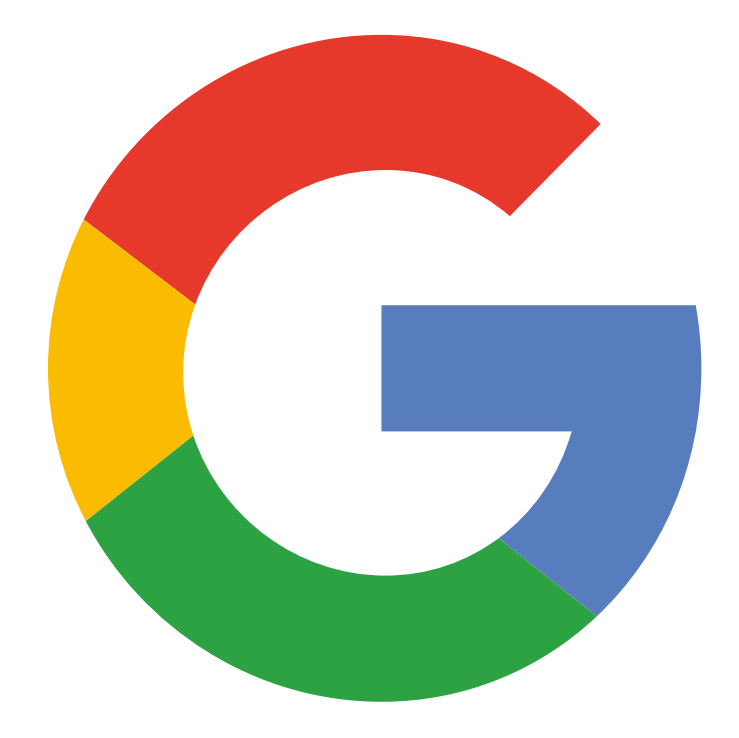

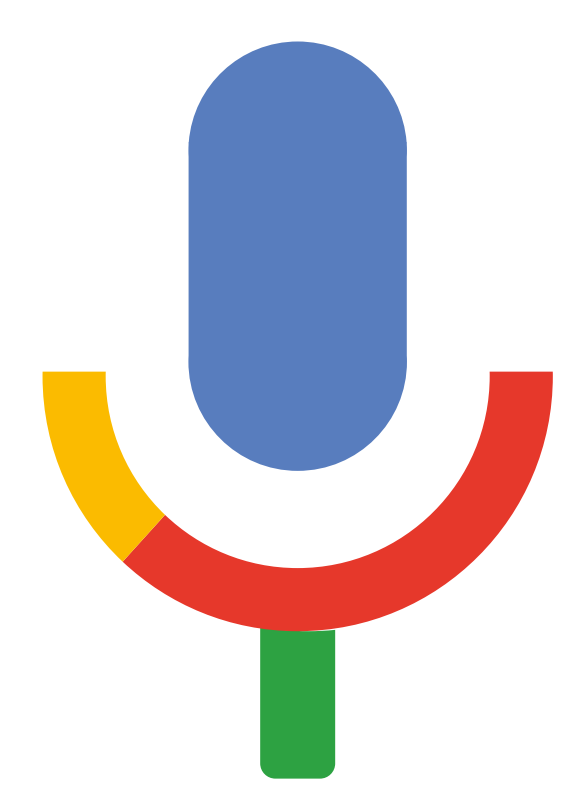

Google Mode d'emploi

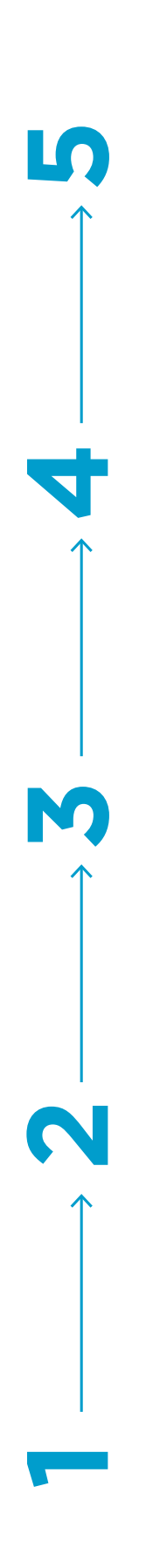

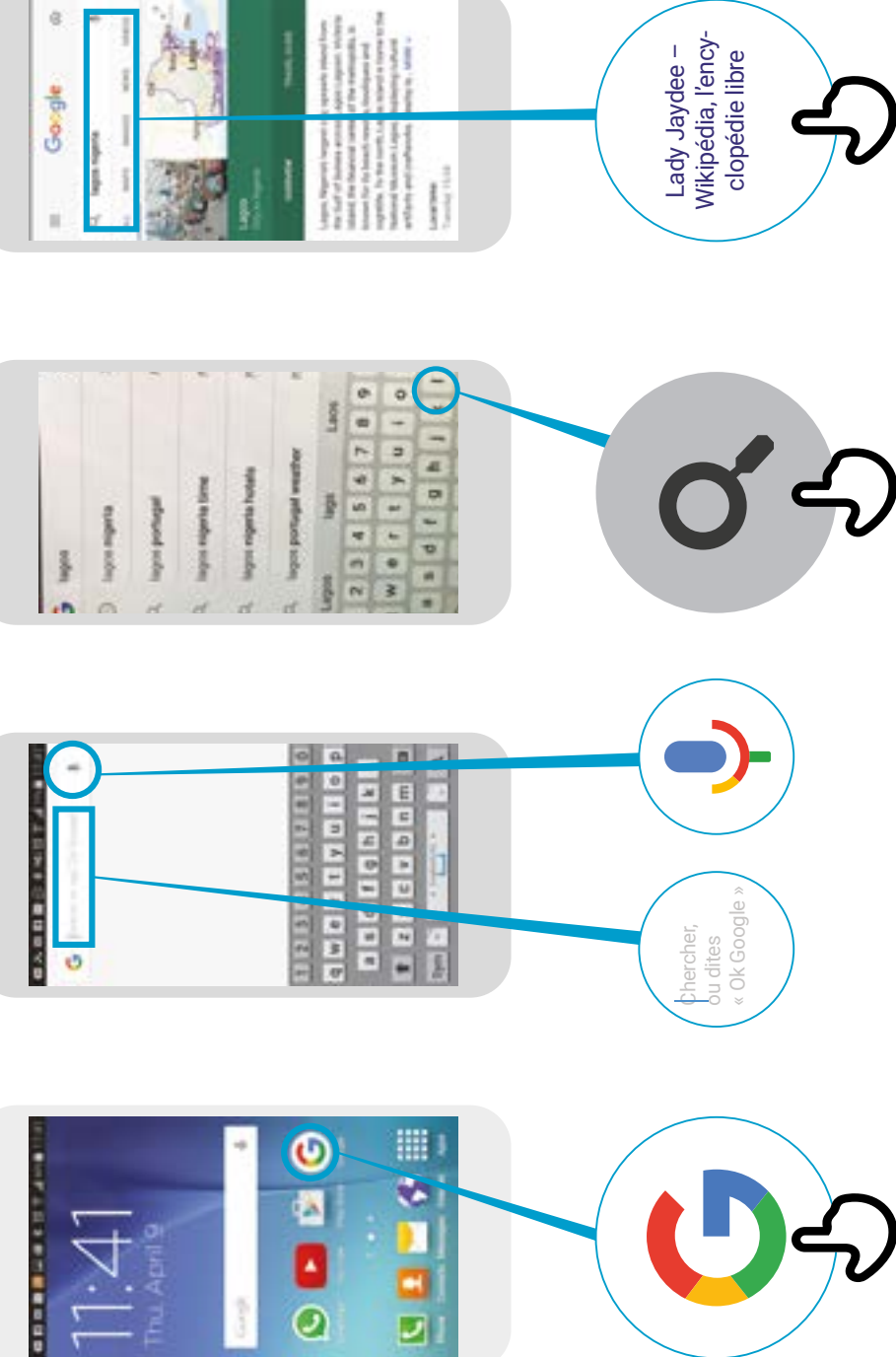

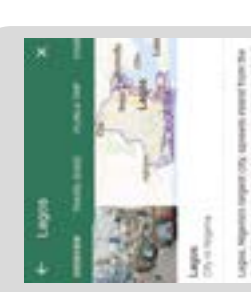

海

 $\dot{a}$ 

Largest, Stephens rangest (20), states<br>and research the control of the control of the control states<br>for the states of the control of the control of the control of the<br> $\alpha$  $\mathcal{H}$  is a simple set of the signal set of the signal set of the signal set of the signal set of the signal set of the signal set of the signal set of the signal set of the signal set of the signal set of the signal se  $\left| \left| \right. \right|$ 

Lady Jaydee –<br>Wikipédia, l'ency-<br>clopédie libre

\* \* \* \* \*

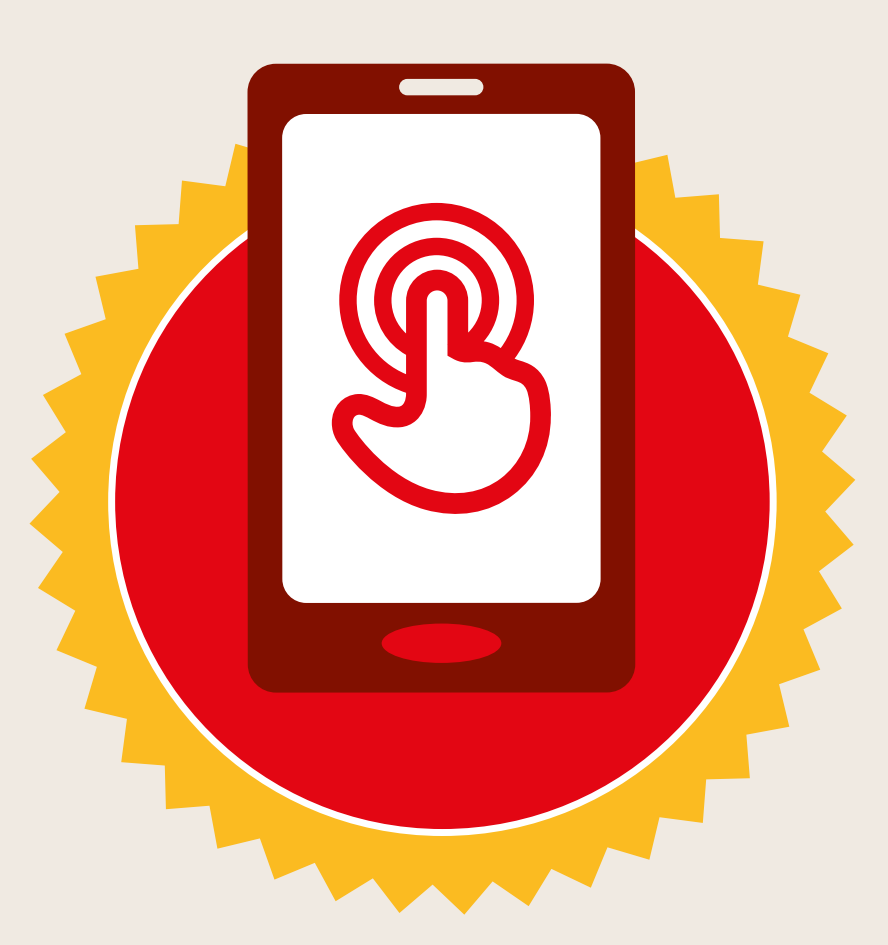

## **CERTIFICAT**

#### a suivi la formation **DÉCOUVERTE DE L'INTERNET MOBILE**

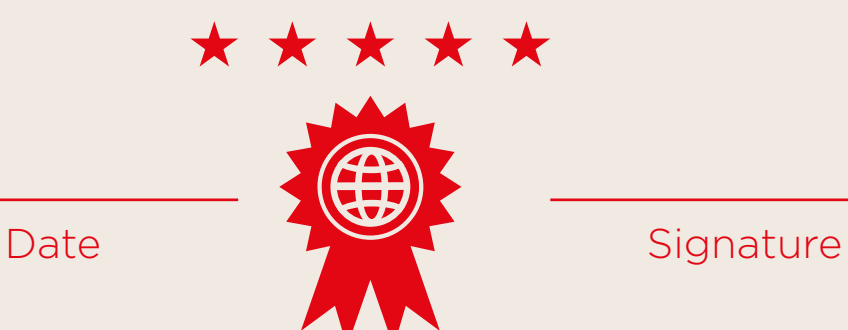

\* \* \* \* \*

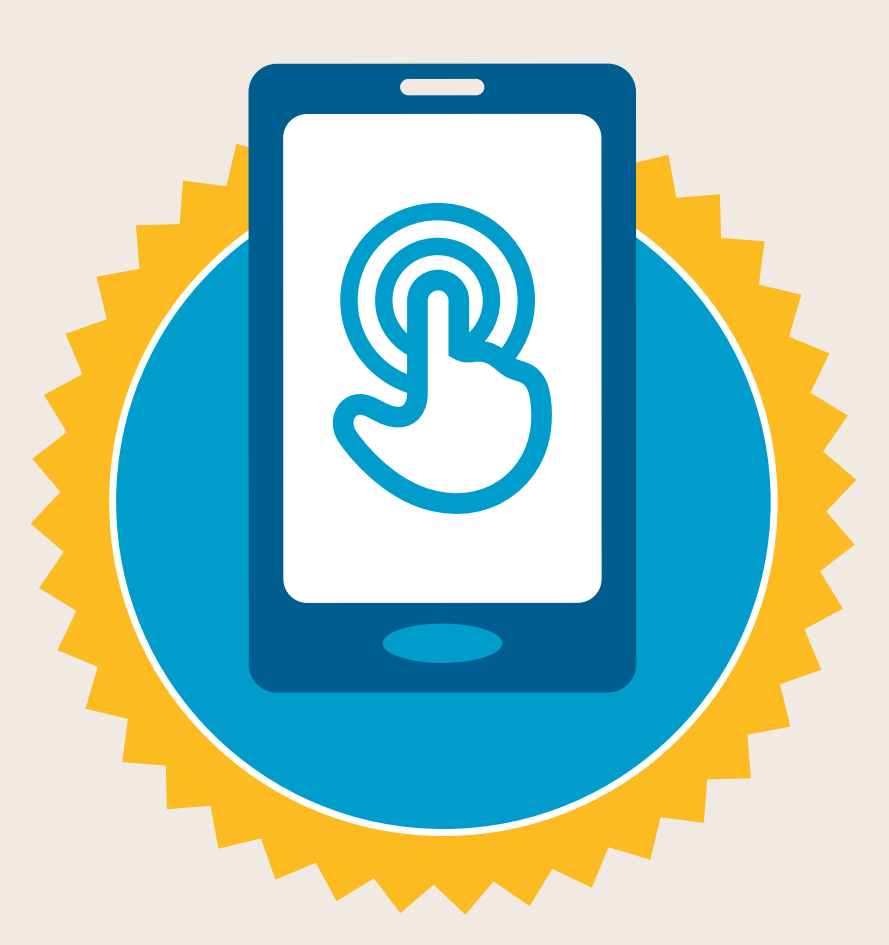

### **CERTIFICAT**

a suivi la formation **DÉCOUVERTE DE L'INTERNET MOBILE**

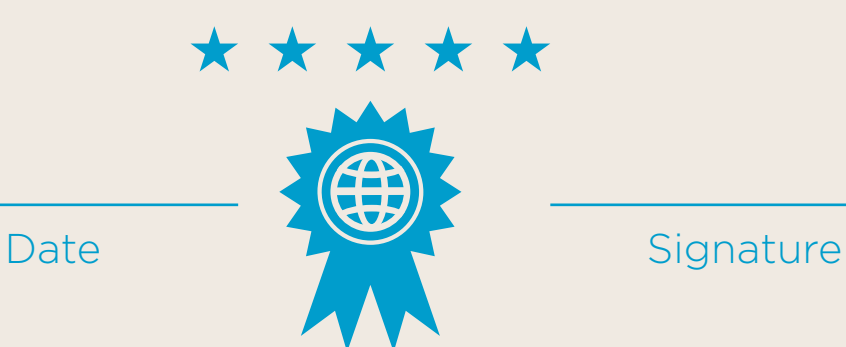